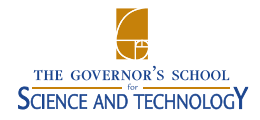

## Canvas Parent App Letter

February 9, 2022

GSST Parent(s)/Guardian(s),

GSST wants to ensure that the families of our students have the resources they need to be actively involved in their students' academics. We hope to enhance the communication between those involved and help build a supportive learning environment.

To that end, we wanted to inform you of an opportunity to access your student's Canvas account. There is a mobile application called "Canvas Parent" that has these functions:

- View assignment descriptions and due dates
- Set reminders for assignments
- View assignment grades
- View course grades
- Set grade alerts
- View course announcements

If these functions interest you, we encourage you to follow the instructions below to install and activate the app. Installing and Activating the Canvas Parent App Here are the steps to install and activate your Canvas Parent App:

- 1. Have your student generate a **Pairing Code** for you from their own Canvas account.
- 2. Install the Canvas Parent app available on the [Google Play Store](https://play.google.com/store/apps/details?id=com.instructure.parentapp&hl=en_US%5C) or the [Apple App Store.](https://apps.apple.com/us/app/canvas-parent/id1097996698)
- 3. Upon opening the application, select the "Find School" button.
- 4. When prompted to enter your school's name, type: "New Horizons Regional Education Center - Parents".
- 5. A login page will be loaded. Select the "**Create Account**" link towards the bottom.
- 6. Enter your preferred credentials and the **Pairing Code** to create your own account.
- 7. After registration, you should be able to access and view your student's Canvas account.

For more detailed instruction with helpful images, you can view a tutorial for [the Android app,](https://community.canvaslms.com/docs/DOC-15181-59347942780)or a [tutorial for the iOS app](https://community.canvaslms.com/docs/DOC-15084-59346940211) and a [tutorial to obtain the Pairing Code.](https://community.canvaslms.com/t5/Student-Guide/How-do-I-generate-a-pairing-code-for-an-observer-as-a-student/ta-p/418)

We hope that you find this app to be a useful tool. If you have any needs of assistance, please contact [Dr. Bedir](mailto:islam.bedir@nhrec.org) or [Mr. Venturi.](mailto:gaelan.venturi@nhrec.org)

Thank you,

Dr. Bedir